Cloud SQL [\(https://cloud.google.com/sql/\)](https://cloud.google.com/sql/) Documentation [\(https://cloud.google.com/sql/docs/\)](https://cloud.google.com/sql/docs/) PostgreSQL (https://cloud.google.com/sql/docs/postgres/) [Guides](https://cloud.google.com/sql/docs/postgres/)

# Creating and managing PostgreSQL users

MySQL [\(https://cloud.google.com/sql/docs/mysql/create-manage-users\)](https://cloud.google.com/sql/docs/mysql/create-manage-users) | **PostgreSQL** | SQL Server [\(https://cloud.google.com/sql/docs/sqlserver/create-manage-users\)](https://cloud.google.com/sql/docs/sqlserver/create-manage-users)

This page describes how to do the following for Cloud SQL instances:

- Configure the default user account.
- Create, delete, and update other user accounts.

For information about how users work with Cloud SQL, see PostgreSQL Users [\(https://cloud.google.com/sql/docs/postgres/users\)](https://cloud.google.com/sql/docs/postgres/users).

## Before you begin

Before completing the tasks below, create a Cloud SQL instance. For more information, see Creating instances [\(https://cloud.google.com/sql/docs/postgres/create-instance\)](https://cloud.google.com/sql/docs/postgres/create-instance).

If you plan to use your database's administrative client to manage users, you must have configured the default user on the instance. For more [information,](#page-0-0) see Configuring the default account (#user-root).

Additionally, you must have configured an administrative client connected to your instance. For more information, see Connection Options for External Applications [\(https://cloud.google.com/sql/docs/postgres/external-connection-methods\)](https://cloud.google.com/sql/docs/postgres/external-connection-methods).

# <span id="page-0-0"></span>Configuring the default user account

When you create a new Cloud SQL instance, you must configure the default user account before you can connect to the instance.

For Cloud SQL for PostgreSQL, the default user is postgres.

#### **To congure the default user:**

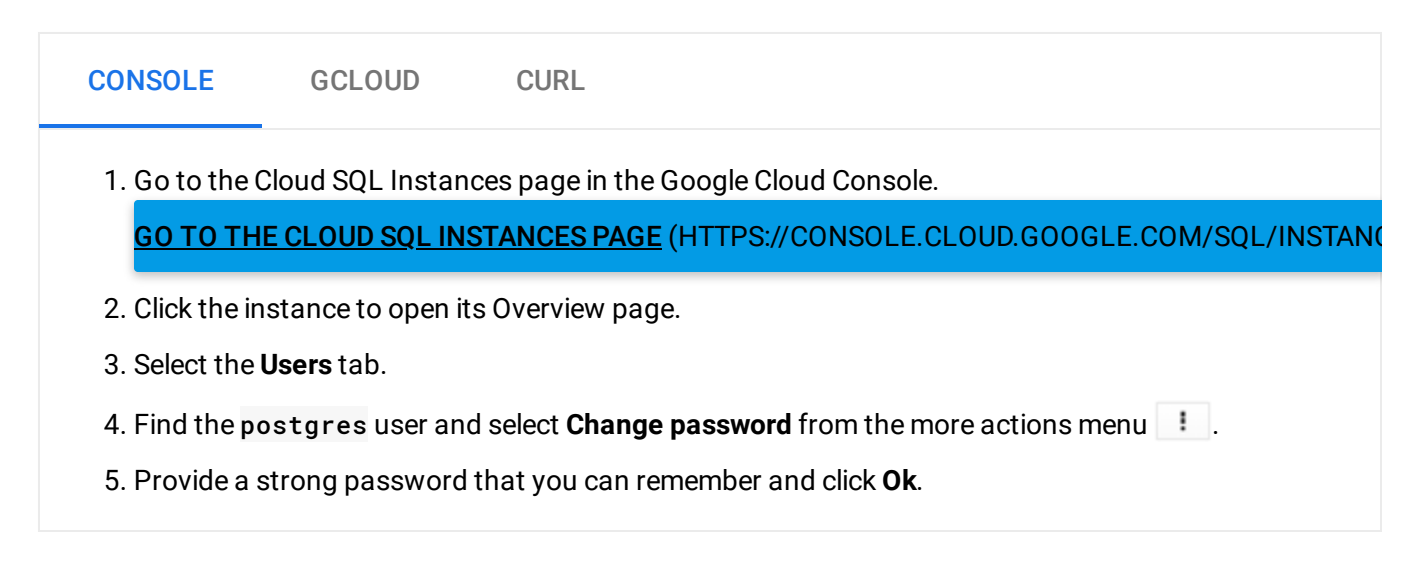

### Creating a user

#### **To create a user:**

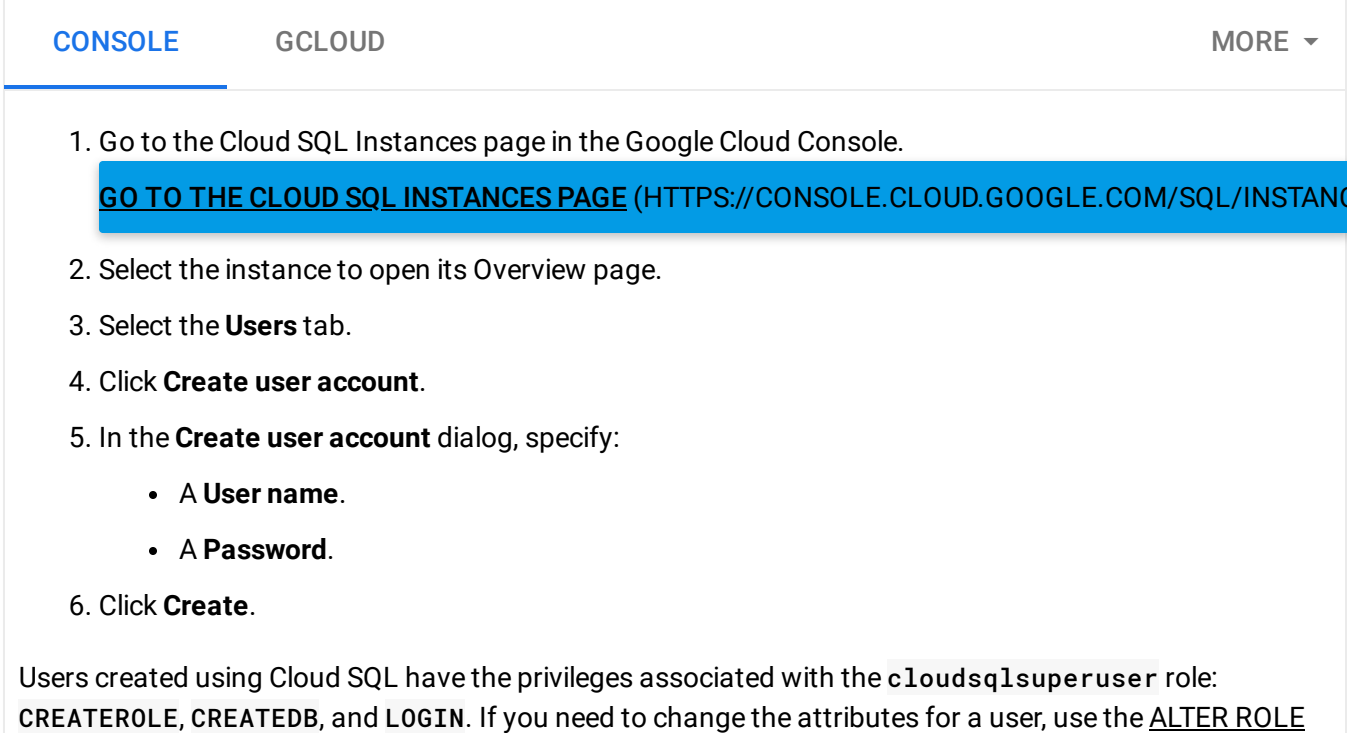

[\(https://www.postgresql.org/docs/9.6/static/sql-alterrole.html\)](https://www.postgresql.org/docs/9.6/static/sql-alterrole.html) command in the psql client.

### Changing a user password

#### **To change a user password:**

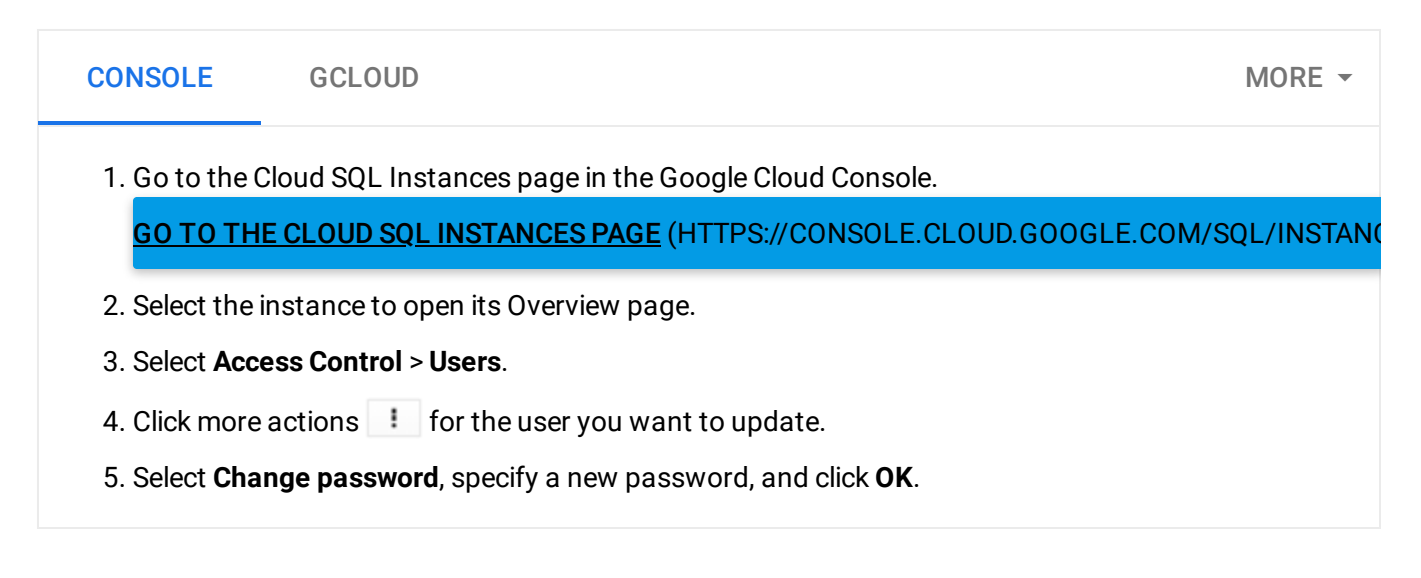

### Updating users

To update user properties such as attributes, you must use the psql client. For more information, see Database Roles [\(https://www.postgresql.org/docs/9.6/static/user-manag.html\)](https://www.postgresql.org/docs/9.6/static/user-manag.html) in the PostgreSQL documentation.

#### **NOTE:** When using EXTENSION **pg\_stat\_statements**

[\(https://www.postgresql.org/docs/9.6/pgstatstatements.html\)](https://www.postgresql.org/docs/9.6/pgstatstatements.html), SQL statements from all users are visible to users with the **cloudsqlsuperuser** ROLE. Cloud SQL users should generally not use plain text passwords in queries.

### Listing users

#### **To list users:**

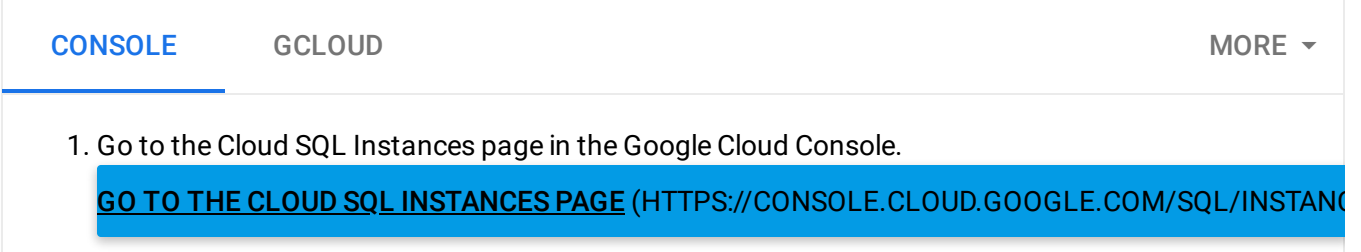

2. Select the instance to open its Overview page.

3. Select **Access Control** > **Users**.

### Deleting users

#### **To delete a user:**

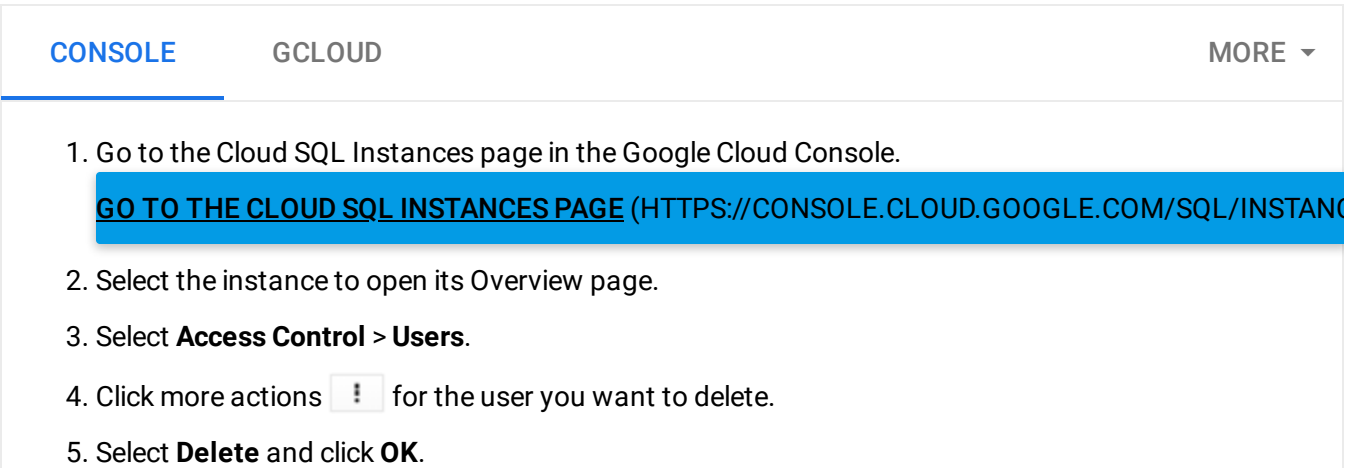

### What's next

- Learn more about how Cloud SQL works with users [\(https://cloud.google.com/sql/docs/postgres/users\)](https://cloud.google.com/sql/docs/postgres/users).
- Read the PostgreSQL documentation about role creation [\(https://www.postgresql.org/docs/9.6/static/sql-createrole.html\)](https://www.postgresql.org/docs/9.6/static/sql-createrole.html).
- Learn about connecting to instances [\(https://cloud.google.com/sql/docs/postgres/external-connection-methods\)](https://cloud.google.com/sql/docs/postgres/external-connection-methods).

Except as otherwise noted, the content of this page is licensed under the Creative Commons Attribution 4.0 License [\(https://creativecommons.org/licenses/by/4.0/\)](https://creativecommons.org/licenses/by/4.0/)*, and code samples are licensed under the Apache 2.0 License* [\(https://www.apache.org/licenses/LICENSE-2.0\)](https://www.apache.org/licenses/LICENSE-2.0)*. For details, see our Site Policies* [\(https://developers.google.com/terms/site-policies\)](https://developers.google.com/terms/site-policies)*. Java is a registered trademark of Oracle and/or its aliates.*

*Last updated December 5, 2019.*